# **SCENARIO PEDAGOGIQUE**

## **INTRODUCTION À H5P, LA BOÎTE À OUTILS COMPLÉMENTAIRE À MOODLE**

### **Contextualisation**

Cette fiche est un scénario pédagogique relatif à l'espace de cours [Moodle](https://moodle.uclouvain.be/course/view.php?id=6254) et [OpenMoodle](https://openmoodle.uclouvain.be/course/view.php?id=128) destiné à introduire H5P et son usage dans Moodle auprès des enseignant·es. Certains éléments présentés ici sont relatifs à la licence UCLouvain et ne s'appliquent donc pas aux extérieur·es.

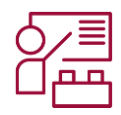

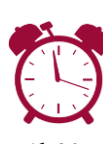

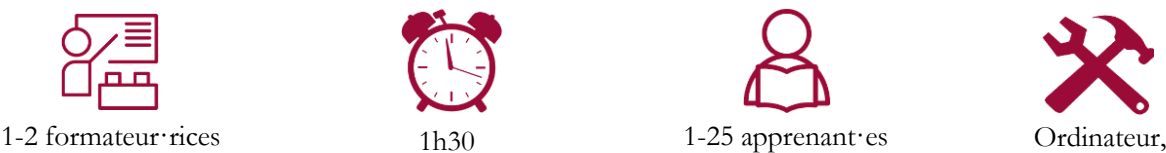

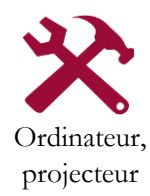

OUVAIN

**LEARNING** 

**N° 6**

MAJ : 2023-10-10 Alizé Van Brussel et Céline Polain

## **Acquis d'apprentissage visés**

Réutiliser et modifier du contenu H5P ;

Insérer des questions dans des vidéos pour les rendre interactives ;

Comprendre les principes pour créer des présentations interactives ;

Comprendre les principes pour créer des lignes du temps.

Les informations complémentaires sur la formation sont disponibles [ici.](https://sites.uclouvain.be/training/lll/view.php?id=284&l=fr)

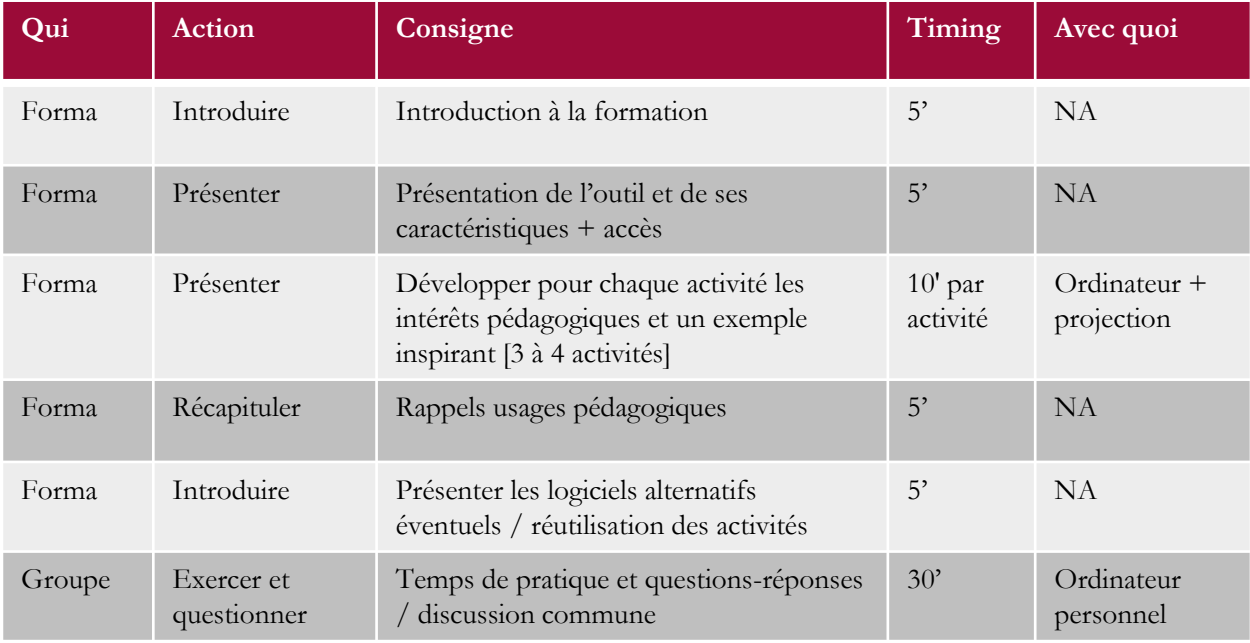

Page 1/8

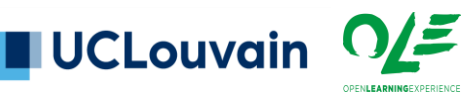

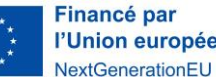

l'Union européenne

**N° 6**

# **SCENARIO PEDAGOGIQUE**

## **INTRODUCTION À H5P, LA BOÎTE À OUTILS COMPLÉMENTAIRE À MOODLE**

### **1. Introduction**

- Présenter les formateur·rices
- Présenter le cadre dans lequel prend place la formation
- Présenter les modalités de la formation
	- Choix parmi différentes activités H5P
- Présenter le plan de déroulé de la formation
	- Voir Genially dans tuile introductive
	- Pas d'explications sur les manipulations, pour laisser du temps à la pratique
	- 30' de pratique en fin de formation

### **2. Présentation de l'outil**

- Présenter ensuite les principes généraux de l'outil.
	- o H5P est un logiciel open source proposant un très **large panel d'activités** intégrées à Moodle. Parmi celles-ci, toutes ne sont pas pertinentes ou certaines font double emploi avec un LMS que l'institution pourrait avoir. Initialement gratuit, le logiciel est maintenant partiellement payant pour celleux ne bénéficiant pas d'une intégration LMS ou d'une licence institutionnelle.
	- o Les activités créées peuvent être rendues réutilisables par leur créateur·rice et peuvent facilement être modifiées le cas échéant.
	- o Dans le cas de l'UCLouvain, H5P est actuellement utilisé en plug-in intégré dans Moodle, en attendant de mieux comprendre les interactions entre le futur hub OER d'H5P et l'intégration native dans Moodle. Plus d'infos...
	- o Les **inconvénients** de l'outil se situent entre autres au niveau du suivi des étudiant·es. En effet, contrairement aux activités Moodle où le suivi peut être particulièrement fin sur les activités effectuées par les étudiant·es et les réponses données aux questions, H5P fonctionne davantage comme une « boîte noire » où le seul feedback obtenu par l'enseignant est celui de la complétion ou non de l'activité et de sa réussite ou non. Il est donc impossible ici de travailler en rétroaction sur certains points de matière avec les étudiant·es, puisque les difficultés rencontrées ne sont pas lisibles par l'enseignant·e.
- Lancer le Wooclap pour demander quelles seraient les activités H5P qu'ils souhaitent explorer parmi celles proposées.

**Financé par** 

l'Union européenne

NextGenerationEU

Page 2/8

**UCLouvain** 

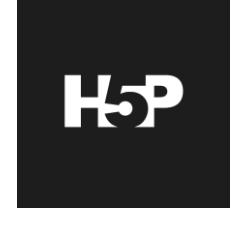

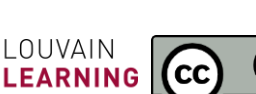

**N° 6**

# **SCENARIO PEDAGOGIQUE**

## **INTRODUCTION À H5P, LA BOÎTE À OUTILS COMPLÉMENTAIRE À MOODLE**

### **3. Accéder à l'outil**

• Montrer dans Moodle où se situe le plug-in H5P.

### **4. Présentation d'une sélection d'activités pertinentes**

- Wooclap pour sondage parmi les activités explorées dans l'atelier
- Déroulé-type :
	- Tuile intérêt pédagogique et usage
	- 1 exemple
- 3-4 activités, selon timing
- A. L'outil « Ligne du temps »
	- o Intérêt pédagogique et cas d'usages
		- La ligne du temps peut présenter une multitude de dates diverses, et est facilement exploitable pour présenter un enchaînement chronologique sur le temps court ou long. Cela permet aussi de regrouper visuellement une série d'éléments clefs, que ce soit entre différents cours pour aider les étudiant·es à faire les liens entre les matières, ou au sein d'un seul cours.
		- On peut ainsi proposer une série de dates en histoire, l'historiographie d'une discipline, ou encore les étapes de la réalisation d'une manipulation scientifique.
		- On peut également proposer une ligne du temps des séances du cours, ou des Acquis d'Apprentissage (AA) qui seront assimilés au fil de l'année.
	- o Présentation d'un exemple inspirant
		- [Présentation](https://moodle.uclouvain.be/course/view.php?id=3611) de MetaC, outil en FIAL.
	- o Tutoriel

Page 3/8

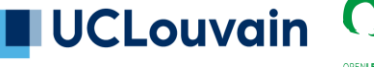

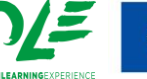

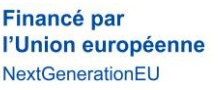

OUVAIN

**LEARNING** 

**N° 6**

# **SCENARIO PEDAGOGIQUE**

## **INTRODUCTION À H5P, LA BOÎTE À OUTILS COMPLÉMENTAIRE À MOODLE**

- B. L'outil « Vidéo interactive »
	- o Intérêt pédagogique et cas d'usages
		- La vidéo interactive permet d'insérer un contenu vidéo (vos propres contenus ou des contenus extérieurs, en veillant toujours aux droits d'auteur) que vous allez pouvoir rendre plus ludique et animer.
		- Il est possible d'intégrer plusieurs types d'interactions, dont de l'ajout de contenu supplémentaire (approfondissement ou explicitation) ainsi que des quiz. Cela permet de garder l'attention de l'étudiant e tout en l'aidant à mémoriser certains points de matière. Cela peut être particulièrement pertinent dans le cadre de classes inversées ou encore pour préparer un TP.
	- o Présentation d'un exemple inspirant
		- Vidéo sur Moodle de Céline Polain
	- o Tutoriel

#### C. L'outil « Branching scenario »

- o Intérêts pédagogiques et cas d'usages
	- Le branching scenario, ou scénario à embranchements, a pour but de guider l'apprenant e dans son apprentissage grâce à des questionnements. Les réponses qu'il·elle fournit l'orientent vers des options, qui se concrétisent en des chemins de réflexion ou d'actions différents. Ce parcours d'apprentissage se veut adaptatif : chaque apprenant e peut donc s'orienter en fonction de ses propres connaissances et compétences. Tous les types de contenus H5P (images et vidéos e.a.) peuvent être utilisés dans les branching scenario, offrant de nombreuses possibilités de scénarisation.
	- L'outil Leçon dans Moodle est à préférer si :
		- ➢ Le contenu théorique que vous souhaitez insérer dans l'activité est long
		- ▶ Vous souhaitez pouvoir vérifier plus finement la façon dont les étudiant es répondent à l'activité
	- Le branching scenario peut être utilisé pour concrétiser les apprentissages en engageant l'étudiant·e dans ceux-ci. Il est applicable pour des questions méthodologiques (par exemple une démarche heuristique), des cas cliniques, des simulations interactives ou encore un escape game. Cela permet de tester la mise en application des concepts vus en cours en plaçant l'étudiant e au cœur d'un apprentissage actif.
- o Présentation d'un exemple inspirant
	- Présentation d'un branching scenario de Céline Polain, utilisé dans la formation « Assurer sa présence à distance » sur la détection des étudiant·es peu actif·ves ou en difficulté.
	- Présentation d'un branching scenario d'Isabelle Dostie, enseignante au Collège Mérici (Canada), en Technique d'Éducation spécialisée (article complet sur sa [démarche\)](https://eductive.ca/ressource/epicer-mes-cours-avec-les-scenarios-a-embranchements-de-h5p/)

**OUVAIN** 

**LEARNING** 

o Tutoriel

Page 4/8

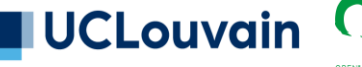

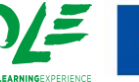

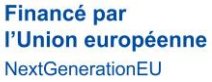

**N° 6**

# **SCENARIO PEDAGOGIQUE**

## **INTRODUCTION À H5P, LA BOÎTE À OUTILS COMPLÉMENTAIRE À MOODLE**

- D. L'outil « Iframe embedder »
	- o Intérêt pédagogique et cas d'usages
		- Cet outil permet d'intégrer au mieux des contenus externes à Moodle, La présentation de la page web par exemple d'où vient le contenu se fait directement du sein du LMS, et le rendu est plus harmonieux que l'intégration Moodle via URL.
		- Cela vous permet entre autres d'ajouter des éléments comme des présentations interactives crées avec des outils extérieurs ou des infographies.
	- o Présentation d'un exemple inspirant
		- Présentation d'intégration d'un Wooclap, qui permet également de faire l'évaluation de la formation.
	- o Tutoriel

Page 5/8

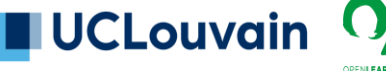

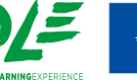

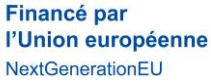

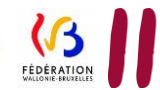

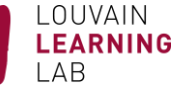

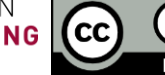

**N° 6**

# **SCENARIO PEDAGOGIQUE**

## **INTRODUCTION À H5P, LA BOÎTE À OUTILS COMPLÉMENTAIRE À MOODLE**

#### E. Les outils « Column » et « Accordion »

- o Intérêt pédagogique et cas d'usages
	- L'outil « Column » vous rappellera peut-être, par certains aspects, l'outil leçon de Moodle. L'avantage de column par rapport à la leçon est la mise en page plus « user-friendly » de l'outil d'H5P, mais nous rappelons ici son inconvénient de boîte noire en termes de suivi des étudiant·es. Cet outil vous permet de proposer des contenus très diversifiés, reprenant la panoplie complète des contenus H5P, et donc d'organiser des petits morceaux de cours avec des activités, comme une vidéo interactive, suivie d'un quiz, ou une lecture suivie d'un texte à trous. Cette activité a l'avantage de présenter de manière pédagogique les différents contenus et de les grouper en un seul endroit et non en plusieurs activités.
	- L'outil accordéon permet aussi une mise en page qui permet de varier la présentation des contenus Moodle, avec des onglets à ouvrir. Cela diminue de prime abord la longueur du texte proposé à l'utilisateur·rice, et lui permet aussi d'approfondir certains sujets de son choix ou à son rythme, là où iel aurait pu être rebuté·e par la longueur de texte initiale.
	- Il vous est possible, en utilisant ces éléments, de proposer du contenu de manière un peu **différente** aux étudiant·es, et de tenter de les impliquer davantage dans leurs activités d'apprentissage.
	- Ainsi, vous pouvez par exemple utiliser l'outil accordion pour faire une **introduction** à votre cours en rappelant les objectifs du cours, sa structure et les AA.
	- Pour l'outil column, cela vous permet entre autres de proposer des capsules de contenu et d'**activités cohérentes** entre elles, sur un sujet ou une compétence, par exemple en mêlant contenu et activités pédagogiques. C'est une manière intéressante de **diversifier** les activités relatives à des contenus adaptables à vos cours, qu'ils soient visuels (vidéos, images, etc) ou textuels. Vous permettez également ainsi à vos étudiant·es de diversifier les **portes d'entrées** dans la matière enseignée.
- o Présentation d'un exemple inspirant
	- Exemple de communication du contrat pédagogique
	- Exemple d'un cours de COMU : visualisation de l'information et présentation multimodale (Suzanne Kieffer) - non-soumis à la licence CC.

LOUVAIN

**LEARNING** 

o Tutoriel

Page 6/8

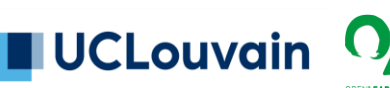

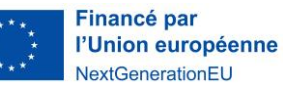

# **SCENARIO PEDAGOGIQUE**

**N° 6**

MAJ : 2023-10-10 Alizé Van Brussel et Céline Polain

## **INTRODUCTION À H5P, LA BOÎTE À OUTILS COMPLÉMENTAIRE À MOODLE**

### **5. Quelques petites choses à savoir…**

- Nous vous conseillons de toujours vérifier dans Moodle l'existence d'une activité similaire et de vous demander quelle est la finalité pédagogique que vous souhaitez amener. Comme mentionné, le suivi est moins poussé via les activités H5P. Dans le cas où vous souhaiteriez travailler en formatif, ou vous fonder sur des taux de réussite ou des difficultés spécifiques dans le cadre de vos cours, nous vous conseillons plutôt de passer par les activités « Test » de Moodle e.a.
- H5P est un outil extrêmement varié, et toutes les possibilités ne sont pas forcément pertinentes dans votre scénario pédagogique. Idéalement, veillez à ce que les activités que vous proposez fassent sens dans la manière dont vous souhaitez interroger ultérieurement vos étudiant·es, par exemple en examen, ou des compétences que vous souhaitez les voir acquérir.
- Il est possible de rendre « réutilisable » et modifiable son contenu H5P. Pour ce faire, chaque activité doit être paramétrée correctement. D'autres utilisateur·rices, ou vous-même vers un autre cours, pourrez alors soit la télécharger et la téléverser ensuite à l'endroit désiré, soit utiliser l'URL de l'activité pour ce faire. C'est également possible via les options d'importexport de Moodle. Il est également prévu qu'une [centralisation](https://h5p.org/oer-hub-coming#progress) d'activités [réutilisables](https://h5p.org/oer-hub-coming#progress) soit mis en place par H5P.
- **6. Une petite touche d'IA**

Page 7/8

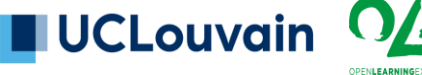

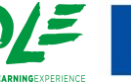

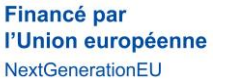

OUVAIN

**LEARNING** 

**N° 6**

# **SCENARIO PEDAGOGIQUE**

# **INTRODUCTION À H5P, LA BOÎTE À OUTILS COMPLÉMENTAIRE À MOODLE**

### **6. Les alternatives**

H5P est clairement un outil très pratique puisqu'il est intégré à Moodle. Cependant, des alternatives existent pour réaliser des contenus interactifs hors Moodle, ou à intégrer via l'inframe embedder par exemple, si vous cherchez une esthétique ou une fonctionnalité précise qu'H5P ne propose pas.

- A. Lignes du temps interactives
	- TimelineJS (gratuit, données encodées dans une feuille Google sheet)
	- Sutori (version gratuite limitée à du texte et des images)
- B. Vidéo interactives
	- EDPuzzle (gratuit jusqu'à 20 vidéos)
	- Playposit (gratuit jusqu'à 100 vues mensuelles)
- C. Scénario à embrachements
	- Twine (libre, gratuit)
	- Moiki (gratuit)
- D. Livre interactif
	- BookCreator (gratuit)
	- Articulate Rise (payant)
	- PressBook (gratuit/licence UCLouvain ?)
- E. Présentation interactive
	- Genial.ly (gratuit)
	- Readfold (gratuit)
	- Microsoft Sway (dans la suite Microsoft online)
	- Articulate Rise (payant)

### **7. Temps de pratique (30') et questions-réponses**

Un problème de paramétrage, un doute ? Rendez-vous sur la **FAQ** de [Moodle](https://moodle.uclouvain.be/mod/data/view.php?d=1&rid=60&filter=1) relative à H5P ou écriveznous.

Pour citer ce document : Van Brussel Alizé et Polain Céline, 2023. *Scénario pédagogique*, 6, *Introduction à H5P, la boîte à outils complémentaire à Moodle*, Open Learning Experience et Louvain Learning Lab, UCLouvain.

**Financé par** 

l'Union européenne

NextGenerationEU

Page 8/8

UCLouvain

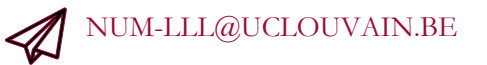

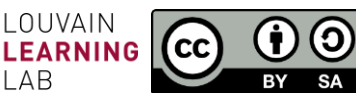